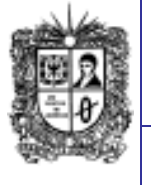

**marzo de 2019 Año 13**

#### **EDITORIAL**

**30 años de la World Wide Web: ¿cuál fue la primera página web de la historia y para qué servía?**

Navegar por la primera página web de la historia es una experiencia que puede resultar decepcionante. No tenía colores, ni fotos, ni videos. Tampoco había gráficos ni animaciones. Solo textos, hipertextos y un conjunto algo confuso de menús. Gracias a esa primera WWW hoy podemos preguntarle a [Google](https://www.semana.com/tecnologia/articulo/como-borrar-su-historial-de-navegacion-busqueda-y-descargas-en-internet/603782) cualquier duda que tengamos, usar Facebook y acceder a millones de páginas web.

La *[World](https://www.semana.com/confidenciales/articulo/consumo-de-internet-en-colombia/602539) Wide We***b** (la Web) nació en el CERN, el Centro Europeo de Física Nuclear, en Ginebra (Suiza), de la mano del ingeniero y físico británico Tim Berners.

Hoy es una red inabarcable e intangible de documentos, imágenes y protocolos que componen la telaraña de información que crece a pasos de gigante.

*El martes 12 de marzo de 2019 se cumplieron 30 años de su creación***.** Fue el día en que Berners-Lee describió el protocolo de transferencias de hipertextos que daría lugar a esa primera web: "Gestión de información; una propuesta". Más de un año después, el 20 de diciembre de 1990, sería publicada en el CERN por primera vez, y fuera de sus paredes en agosto de 1991.

Pero pongamos las cosas en contexto. En esa época todavía no existían ni Windows ni Google Chrome, y las escasas computadoras personales que había en el mercado funcionaban de una manera compleja y poco visual. Internet tan solo servía para usar el correo electrónico y transferir archivos. Y las conexiones eran analógicas, lo cual significaba que había que armarse de paciencia para descargar la información.

Para quienes estén acostumbrados a navegar por la web a velocidades 3G y 4G o les resulte insufrible que internet "se cuelgue" en mitad de una película, volver a la época en la que nació la primera web puede ser un verdadero ejercicio de tolerancia a la frustración.

La Web ha cambiado mucho desde entonces: HTML ha crecido, HTTP ha evolucionado y los navegadores se han modernizado. Tal vez una de las primeras cosas que llaman la atención la primera vez que accedes a ella es que no había .<br>barra de direcciones. Tampoco había imágenes ni sonidos. Más adelante, en 1994, Berners-Lee crearía el World Wide Web Consortium (W3C), para mantener unos estándares comunes en el .<br>funcionamiento de la red.

### **Resumen tomado de**: semana.com,

Tecnología, 12 de marzo/ 2019 [https://www.semana.com/tecnologia/articulo/30](https://www.semana.com/tecnologia/articulo/30-anos-de-la-world-wide-web-cual-fue-la-primera-pagina-web-de-la-historia-y-para-que-servia/605132) [anos-de-la-world-wide-web-cual-fue-la-primera](https://www.semana.com/tecnologia/articulo/30-anos-de-la-world-wide-web-cual-fue-la-primera-pagina-web-de-la-historia-y-para-que-servia/605132)[pagina-web-de-la-historia-y-para-que](https://www.semana.com/tecnologia/articulo/30-anos-de-la-world-wide-web-cual-fue-la-primera-pagina-web-de-la-historia-y-para-que-servia/605132)servia/60513

> **Comité Editorial: Carlos Alberto Vanegas, Sonia Alexandra Pinzón,**

# **CONOZCAMOS NUESTROS PRINCIPIOS...**

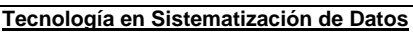

# **Visión:**

**El proyecto curricular de Tecnología en Sistematización de Datos deberá consolidarse como un programa académico de reconocimiento local, nacional e internacional, caracterizado por el aporte permanente al desarrollo tecnológico e investigativo, soportados en el uso de las herramientas tecnológicas suficientes para mantenernos ubicados en la frontera del conocimiento de los sistemas modernos de procesamiento y transmisión de información**

# **Misión:**

**Formación de Tecnólogos íntegros, críticos e idóneos, altamente calificados en el área de los sistemas informáticos, capaces de identificarlos y mejorarlos empleando la ciencia y la tecnología para optimizar su funcionamiento.**

# Notibytes **1**

**Universidad Distrital Francisco José de Caldas - Facultad Tecnológica Proyecto Curricular Tecnología en Sistematización de Datos e Ingeniería en Telemática.**

# **El 'modo oscuro', la interfaz gráfica que pisa fuerte.**

"Yo uso el 'modo oscuro' porque me gusta cómo lucen los dispositivos con el fondo negro. También porque siento que mi vista no se esfuerza tanto y la batería del teléfono me dura más al tener una pantalla menos brillante", comparte Mario Rübke, director del sitio especializado en tecnología MadBoxPC.

Conocido mundialmente como 'dark mode' o 'modo oscuro' o, en algunos casos, como 'modo nocturno', esta forma de configurar la interfaz gráfica de nuestros dispositivos electrónicos viene ganando adeptos con mucha fuerza, al punto de que importantes empresas han anunciado su incorporación en sus productos.

Apple ya lo tiene en su más reciente sistema operativo, Mojave. Microsoft lo tiene en su Windows 10 hace rato, y con cada actualización amplía sus funciones, mientras que Google y Apple anuncian que lo incorporarán en las próximas versiones de Android y de iOS, respectivamente.

#### *Pasado y presente*

"En los comienzos de la informática, y por un tema técnico, no había opción: había que usar el fondo negro y las letras blancas de las 'consolas de comandos'. Pero la evolución tecnológica llevó a adoptar el fondo blanco, ya que así lucen los libros y, para los usuarios, era más natural leer en pantalla", explica Diego Dujovne, académico de la Escuela de Informática y Telecomunicaciones de la U. Diego Portales, de Chile. Según el académico, este retorno al fondo negro se debe a que a los usuarios les gusta personalizar al máximo la experiencia en sus dispositivos, además de que se dieron cuenta de que al hacerlo sus baterías duran más. "Las pantallas representan uno de los consumos más importantes de energía para un celular. En las más modernas, cada pixel se 'enciende' por separado y por eso realmente se ahorra energía", dice Dujovne.

El otro gran argumento para usar el modo oscuro son los ojos. Muchos usuarios aseguran que se cansan menos con esta forma de visualización de sus contenidos, porque hay menos luz sobre sus ojos. El oftalmólogo Juan Pablo López, académico del Departamento de Oftalmología de la Universidad de Chile, dice que estos beneficios, aunque acotados, existen. "No hay ningún estudio ni evidencia que indique que la exposición a pantallas produce daño permanente. Lo que sí ocurre es una fatiga visual que causa cefalea y sequedad del ojo, porque las personas pestañean menos al estar frente a la pantalla. Esos síntomas pueden disminuir si se baja el contraste y la luminosidad de la pantalla", explica.

El especialista agrega que pacientes con ciertas patologías –como la fotofobia que padecen las personas albinas– se ven beneficiadas al utilizar letras grandes sobre fondo .<br>oscuro.

En los sistemas operativos Windows y MacOS, pasarse al modo oscuro es bastante sencillo, y basta con cambiar una opción en la sección de 'configuración de pantalla'. "En Windows 10 es una opción más de las configuraciones. También lo hemos incorporado en Office (Word, Outlook, Excel) y en el navegador Edge. Muchos usuarios que trabajan de noche lo prefieren, ya que les molesta una pantalla tan luminosa en la oscuridad", aclara Christian Sfeir, director de Tecnologías Cloud de Microsoft Chile.

En los sistemas operativos para celulares, como iOS y Android, esta opción estará disponible en las actualizaciones que saldrán este año. Sin embargo, aplicaciones de uso común en los teléfonos –como es el caso de Twitter– incorporan un modo nocturno, y hay que cambiarlo en las configuraciones.

Algunos fabricantes de celulares también lo han incorporado en sus equipos. Es el caso de Samsung, que tiene un modo de ahorro de energía y uno de ultraahorro. Este último "adapta la pantalla a una escala de grises o invierte los colores; además, reduce el número de 'apps' disponibles solo a las imprescindibles", dice Macarena Parker, 'product manager' de Smartphones en Samsung Chile.

Y, aunque esta tendencia está obligando a los desarrolladores a incorporar esta nueva interfaz, hay algunos que no lo han hecho. Es el caso de WhatsApp, donde se puede aplicar un fondo negro, pero los mensajes siguen apareciendo en globos blancos con letras negras. No es el caso del Messenger de Facebook, que este mes habilitó esta función, a modo de prueba, aunque para activarla hay que seguir un procedimiento un tanto inusual, pero ciertamente propagandístico de la red: primero hay que buscar y enviar un 'emoji' en forma de media luna amarilla a cualquiera de sus contactos, lo que desatará una lluvia de medias lunas amarillas en su móvil, tras lo cual el sistema le dará acceso a la configuración que permite la activación del modo oscuro.

Resumen tomado de: eltiempo.com, Tecnosfera, Alexis Ibarra O. - El Mercurio (Chile) – GDA, 23 de marzo 2019 , [https://www.eltiempo.com/tecnosfera/novedades-tecnologia/sistemas-operativos-y-](https://www.eltiempo.com/tecnosfera/novedades-tecnologia/sistemas-operativos-y-aplicaciones-que-permiten-cambiar-a-modo-oscuro-341330)

licaciones-que-permiten-cambiar-a-modo-oscuro-341330

**Ingeniería en Telemática**

#### **El proyecto curricular de Ingeniería en Telemática deberá consolidarse como un programa académico de reconocimiento local, nacional e internacional, caracterizado por el aporte permanente al desarrollo tecnológico e investigativo, soportado en la capacidad de convertir sistemas convencionales de comunicaciones en otros que puedan calificarse de avanzados, tanto por sus características teleinformáticas actuales como por sus proyecciones de mejoramiento y crecimiento.**

**Misión:**

**Visión:**

**La misión del Proyecto curricular de Ingeniería en Telemática constituye la formación de profesionales con un alto nivel académico e investigativo, humanamente formados, científicamente fundamentados y tecnológicamente calificados en el área de telemática, capaces de servir a la sociedad y dar soluciones convenientes a sus requerimientos y necesidades mediante la creación, desarrollo y adaptación de tecnologías, promoviendo el cambio y la innovación**

## **Cómo borrar su historial de navegación, búsqueda y descargas en internet.**

Todo lo que hace en internet queda registrado en su navegador: desde las páginas que visitas hasta el tiempo que pasa en cada una de ellas, sus contraseñas o la información que escribes en los formularios. Esos datos quedan registrados y almacenados. "Cuando navega por la web, Firefox [o cualquier otro navegador] recuerda de manera útil mucha información sobre ti: los sitios que ha visitado, lo que ha descargado y mucho más. Toda esa información se llama *'Su historial',* explica Firefox en su sitio de ayuda.

Y puede ser útil para que su experiencia de navegación sea más efectiva. "Sin embargo, si está usando una computadora pública o si la compartes con alguien, tal vez no quiera que otra persona vea ese tipo de cosas", se lee en el sitio web de la compañía.

O puede que, simplemente, quiera proteger su privacidad *haciendo una limpieza de vez en cuando.* Eso puede ser especialmente útil si rellenó algún formulario o descargó documentos. "Si elimina periódicamente el historial de navegación ayudarás a proteger la privacidad, sobre todo si usa un equipo público o compartido", explica Microsoft en su soporte técnico.

## **¿Qué hay en su historial?**

- **Historial de navegación y descargas:** el historial de navegación es la lista de sitios web que ha visitado y que aparecen en el menú del historial; el historial de descargas es la lista de archivos que ha descargado y que aparece en la ventana de "Descargas". También los sitios que visitas con frecuencia.
- **Historial de formularios y de búsqueda:** el historial de formularios incluye lo que ha introducido en formularios web para autocompletar; el historial de búsqueda incluye lo que buscó, ya fuera en una nueva página de búsqueda o en la barra del buscador.
- **Cookies:** las cookies almacenan información sobre las páginas web que visitas y datos como sus preferencias o sus inicios de sesión. Eso incluye información y preferencias del sitio que quedan almacenadas por los Adobe Flash. Las cookies también pueden ser usadas por terceros para monitorear su actividad en distintos sitios.
- **Caché:** la memoria caché almacena temporalmente archivos como las páginas web que visitas, que su navegador se descarga de internet para que las páginas y sitios se carguen más rápidamente. Tenga en cuenta que borrar la memoria caché y las cookies en su navegador finalizará su sesión de todos los sitios web.
- **Datos offline:** si lo permites, un sitio web puede almacenar archivos en su computadora para que puedas verlos aunque no tengas conexión.
- **Preferencias de sitios:** las preferencias específicas de sitios incluyen datos como el nivel de zoom, la codificación de caracteres y los permisos para sitios descritos en la ventana "Información de página", como las excepciones del bloqueador de elementos emergentes, los sitios añadidos para una búsqueda rápida o los que solicitan su ubicación o enviarte notificaciones.

## **¿Cómo borrarlo?**

- **En Firefox:** Haga clic en el icono de "Biblioteca", después en "Historial" y luego "Eliminar historial reciente". También puede elegir qué parte del historial quiere borrar y en qué franja de tiempo (la última hora, las últimas dos, cuatro, todo el día... o todo).
- **En Chrome:** puede borrar el historial parcial o totalmente. "Cuando lo borras, esta acción se aplica en todos los dispositivos donde hayas activado la sincronización en Chrome", explica Google en su sitio de preguntas y respuestas. Para comprobarlo o borrarlo, haz clic en los tres puntos de la esquina superior derecha y después en "Historial". A continuación, "Borrar datos de navegación". Si lo prefieres, puedes eliminar elementos específicos.
- **En Explorer:** puede encontrar su historial en Internet Explorer dentro del botón "Favoritos" o dentro del menú "Herramientas" y "Seguridad". Verá un menú que te permite eliminar sitios o imágenes concretas, los archivos temporales, datos de formularios o contraseñas guardadas.
- **En Safari:** Puede borrar su historial en su iPhone, iPad, iPod en "Ajustes" y después borrar su historial, cookies o datos de navegación. Si usa un Mac, deberás acceder a Safari en la barra de menú y hacer clic en "Borrar historial". "Para visitar sitios sin dejar un historial, activa o desactiva la navegación privada", recomienda Apple. "Cuando no haya historial ni datos de sitios web que eliminar, el ajuste se volverá gris".

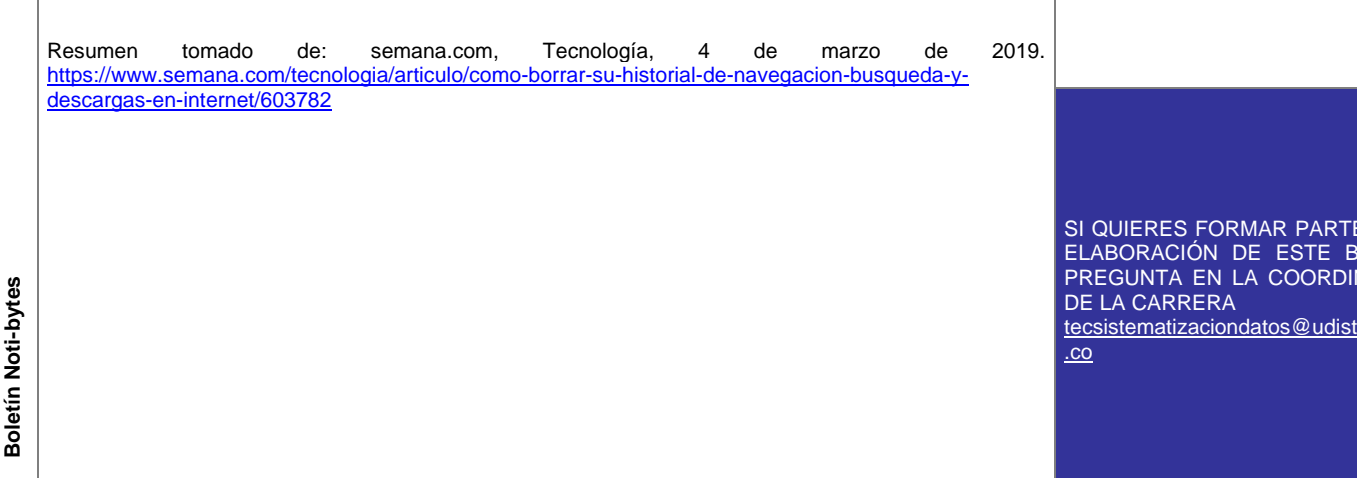

**Pare Oreja**

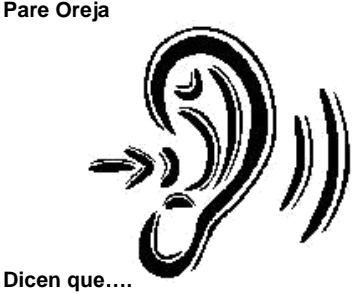

- **Fechas para entrega de Ante-Proyectos y Proyectos Culminados 05 y 08 de Abril de 2019**
- **La Fecha de inicio del semestre 2019-1 es el 26 de marzo.**
- **Las fechas de cortes de las calificaciones para el semestre 2019-1 son:** *Primer corte (35%):* hasta mayo 20 de 2019**.**<br>Segundo corte *Segundo corte (35%):* hasta junio 18 de 2019. *Ultimo corte (30%):* julio 26 de 2019.

## **Link de Interés:**

- **Europa aprobó nuevas reglas**  que cambian TODO **internet** [https://www.eltiempo.com/te](https://www.eltiempo.com/tecnosfera/novedades-tecnologia/que-implica-la-aprobacion-de-la-directiva-copyright-en-europa-341900) [cnosfera/novedades](https://www.eltiempo.com/tecnosfera/novedades-tecnologia/que-implica-la-aprobacion-de-la-directiva-copyright-en-europa-341900)[tecnologia/que-implica-la](https://www.eltiempo.com/tecnosfera/novedades-tecnologia/que-implica-la-aprobacion-de-la-directiva-copyright-en-europa-341900)[aprobacion-de-la-directiva](https://www.eltiempo.com/tecnosfera/novedades-tecnologia/que-implica-la-aprobacion-de-la-directiva-copyright-en-europa-341900)[copyright-en-europa-341900](https://www.eltiempo.com/tecnosfera/novedades-tecnologia/que-implica-la-aprobacion-de-la-directiva-copyright-en-europa-341900)
- **Así cambiará el mundo la computación cuántica**

[https://www.dinero.com/tecnolo](https://www.dinero.com/tecnologia/articulo/que-es-la-computacion-cuantica-y-como-podra-cambiar-el-mundo/268308) [gia/articulo/que-es-la](https://www.dinero.com/tecnologia/articulo/que-es-la-computacion-cuantica-y-como-podra-cambiar-el-mundo/268308)computacion-cuantica-y [podra-cambiar-el](https://www.dinero.com/tecnologia/articulo/que-es-la-computacion-cuantica-y-como-podra-cambiar-el-mundo/268308)[mundo/268308](https://www.dinero.com/tecnologia/articulo/que-es-la-computacion-cuantica-y-como-podra-cambiar-el-mundo/268308)

 **Cómo científicos lograron que el tiempo fluyera hacia atrás (con una computadora cuántica)**

> [https://www.semana.com/tecnol](https://www.semana.com/tecnologia/articulo/como-cientificos-lograron-que-el-tiempo-fluyera-hacia-atras-con-una-computadora-cuantica/605418) [ogia/articulo/como-cientificos](https://www.semana.com/tecnologia/articulo/como-cientificos-lograron-que-el-tiempo-fluyera-hacia-atras-con-una-computadora-cuantica/605418)[lograron-que-el-tiempo-fluyera](https://www.semana.com/tecnologia/articulo/como-cientificos-lograron-que-el-tiempo-fluyera-hacia-atras-con-una-computadora-cuantica/605418)[hacia-atras-con-una](https://www.semana.com/tecnologia/articulo/como-cientificos-lograron-que-el-tiempo-fluyera-hacia-atras-con-una-computadora-cuantica/605418)[computadora-cuantica/605418](https://www.semana.com/tecnologia/articulo/como-cientificos-lograron-que-el-tiempo-fluyera-hacia-atras-con-una-computadora-cuantica/605418)

> > DE LA OLETÍN NACIÓN

rital.edu